# **Photoshop CC 2015 Patch full version Activation Code With Keygen**

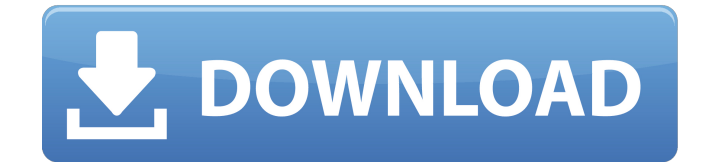

## **Photoshop CC 2015 Crack Full Version For Windows**

A screenshot is a picture of the entire contents of your screen. It's important to use this tool when you're working in Photoshop for the purpose of taking a picture of your work. This allows you to share your work with others. Drawing with the Pen One of the tools that can help you sketch and draw with Photoshop is the Pen tool (also known as the Magic Wand). Use the Pen tool when you want to draw with a stroke. It's good to sketch in Photoshop when creating artwork. The Pen tool works somewhat like the Magic Wand in that it automatically creates a new layer when you first click the tool. To remove the default selection, you need to click Layer ⇒ New Layer. When you're finished drawing, you can change the selection from the Selection tab in the Tools panel and save the image. The Pen tool works great for creating basic shapes and objects. You can even use it to draw freehand over images with the marquee tool or create complicated masks using paths in combination with the Pen tool. One of the more interesting uses of the Pen tool is to draw on existing shapes. Figure 12-7 shows a simple sketch of a rocket ship with the Pen tool drawn over it. The Pen tool is clever because it allows you to sketch with a black-and-white approach. \*\*Figure 12-7:\*\* Use the Pen tool to draw black-and-white sketches or even your own strokes over a previously created image. Applying Styles In addition to using the Pen tool to sketch objects in an image, you can apply styles to an image. Photoshop styles, which are also known as graphic styles, are applied to an image to give it a more uniform or professional look. You can apply any of the available graphic styles to your image. There are a number of different graphic styles available in Photoshop: Button styles: This graphic style enables you to choose the type and style of button from a list of a number of different styles. You can also customize the background color or use a gradient background for the button. Border styles: You can choose the style of border that is applied to a shape such as a rectangle. Drop shadow styles: The shadow style is intended for use with text. This style of graphic has a drop shadow that automatically adjusts to the size of the text box or paragraph. Ellipse styles: You use this graphic style to create an ellipse, which is

#### **Photoshop CC 2015 Registration Code Download**

This tutorial will show you how to use Photoshop Elements to create watermark on images and change image color, how to manage your photo library, and how to open files directly from the desktop. 1. How to Create a Watermark How to watermark images using Photoshop Elements 11 1.1 How to Save the file To Save a file, navigate to File, then Save As… In the Save As window, make sure you choose the appropriate Save as type. In the Settings window, choose the path to save the file and the file type: 1.2 How to Create a Watermark To create a watermark on an image, open the image, then go to Image, then Add a Watermark. You can choose from watermark styles in the Styles window or upload your own using a single or multiple images, and a text font, color and alignment. 1.3 How to Edit the Watermark's Color To edit the watermark's color, go to Format, then to Watermark. You can use any of the following methods to change the color of the watermark: Change the watermark's color: Change the RGB color using the little color wheel in the upper left. Change the watermark's tint: Click on the tiny icon next to the Color Swatch window to open the Color Selection tool, then change the color. Change the text color of the watermark: Click on the tiny icon next to the Watermark Text window to open the Text tool, then change the color. Change the watermark's opacity: Double-click on the opacity slider to open the Transparency panel, then drag the slider or click on the image below the slider. 2. How to Manage Your Photo Library To view all the images in your photo library, navigate to File, then Manage Photos. The main window will display all your photos, grouped by Album. Albums are the largest containers for your photos. You can create a new Album using the New Album button in the upper-right corner. You can also click on any thumbnail to open a photo. To sort the photos in an album, click on the word View in the upper-right corner. You can choose whether to sort by Date Taken, Date Added, Title or Rating: 3 388ed7b0c7

### **Photoshop CC 2015 Crack Keygen Download**

Q: Passing an input to a url I want to pass some information to a URL, the problem is, I dont know how to do this. I have 1 image that I want to pass the information in the src of the image. I want to know how I can pass the URL to the above. I want to be able to pass different information to the URL. I need this to change the URL to a subdomain. A: If you have an image and want to pass a value in the src then add an attribute srcset Here you can set the src to base64 and the value in the attribute srcset Here 2x means something more than 1x Here sizes is something like (min-width: 800px) 48vw this would display an image with a width of 48vw OHSU Eye Center The Oregon Health & Science University's eye center at Oregon Health & Science University provides care for various eye problems in West Linn, Oregon, Hillsboro, and Milwaukie. The OHSU Eye Center at Oregon Health & Science University (OHSU) is one of Oregon's leading ophthalmology practices, and the largest hospital-based ophthalmology practice in the state. It was founded in 1992 and provides care for various eye problems, including glaucoma, cataracts, diabetic retinopathy, macular degeneration, and more. The OHSU Eye Center is affiliated with OHSU's Oregon Health & Science University Medical Center. The OHSU Eye Center also has a professional staff of more than 50 physicians, nurses, technicians, and other medical professionals that work closely with patients, delivering personal care

#### **What's New in the Photoshop CC 2015?**

The Healing Brush can be used to fix areas of a picture that are out of alignment. It takes a small section of the image and stitches it together. The Dodge tool can be used to lighten or darken certain areas of an image. It is often used to correct a color balance. The Sponge Tool can be used to erode small areas of an image. The Eraser tool is used to remove pixels from an image. The Smudge Tool can be used to mark an area of the image as "erased." Later you can restore it to the original state. The Warp tool allows the user to remap and distort an image. This can be used to enhance an image or alter its composition. The Brush Tool is used to apply a single brush to the image. The Pen Tool is used to create fine lines for drawing freehand. The Brush Tool allows the user to apply a brush to any area of an image. The Brush can be used to add special effects, such as a new color, texture, or gradient to an area of the image. Photoshop has many other features. For more information, please refer to the Photoshop Help. In this section you will learn how to remove the color from an image using an area mask and how to create a gradient mask. Let's start with an example. I will use the same image from the previous lesson. It is an image of pencil drawings. You are using Photoshop as a fill mask. You want to: Select an area of the image by using a Brush tool or drawing a selection. Place a white color over the selected area and paint it. Use a Brush tool to paint over the white color and create a new layer. Use a Brush tool to remove the white color from the image. Let's first select an area of the pencil drawings and paint it white. Use a Brush tool to paint over the area and create a new layer. Choose the Brush tool in the Toolbox, and then choose a White Bristle brush. Now remove the white color and start painting over the figure. You should be able to remove the color from the figure using this method. Let's create a gradient mask and remove the color from this image. Create a new layer. Go to Layer->New Gradient, and then choose a Gradient tool. Choose a white color in the Brush tab.

# **System Requirements For Photoshop CC 2015:**

Terms of Service /assets/js/bootstrap-datepicker/jquery.bootstrap-datepicker.js I certify that I have a good understanding of the Use at own risk. The maximum number of concurrent users is up to 1. Use of this software is dependent on your internet connection. only intended for personal, noncommercial use. Accessing the plugin's documentation and source code via the internet is not permitted without first obtaining a license from Datepicker for Bootstrap.

Related links:

[http://amlakparleman.com/wp-content/uploads/2022/07/Adobe\\_Photoshop\\_CS5\\_Crack\\_Patch\\_\\_.pdf](http://amlakparleman.com/wp-content/uploads/2022/07/Adobe_Photoshop_CS5_Crack_Patch__.pdf) <https://immense-temple-94273.herokuapp.com/kailjare.pdf> [https://nameless-lake-77226.herokuapp.com/Photoshop\\_2022.pdf](https://nameless-lake-77226.herokuapp.com/Photoshop_2022.pdf) [https://trello.com/c/dR8uSa84/47-photoshop-2021-version-2242-with-license-key-license-key-full-pc](https://trello.com/c/dR8uSa84/47-photoshop-2021-version-2242-with-license-key-license-key-full-pc-windows)[windows](https://trello.com/c/dR8uSa84/47-photoshop-2021-version-2242-with-license-key-license-key-full-pc-windows) <https://sheltered-eyrie-64567.herokuapp.com/fordquyt.pdf> [http://www.purimlabcoats.net/wp](http://www.purimlabcoats.net/wp-content/uploads/2022/07/Photoshop_2021_Version_223_full_license__Keygen-3.pdf)[content/uploads/2022/07/Photoshop\\_2021\\_Version\\_223\\_full\\_license\\_\\_Keygen-3.pdf](http://www.purimlabcoats.net/wp-content/uploads/2022/07/Photoshop_2021_Version_223_full_license__Keygen-3.pdf) <https://trello.com/c/P3ivIn8D/35-photoshop-2021-torrent> <http://lierebol.yolasite.com/resources/Adobe-Photoshop-CS4-Serial-Number--Download.pdf> <https://www.hoursmap.com/wp-content/uploads/2022/07/Photoshop-3.pdf> <http://ebook-doc.de/wp-content/uploads/2022/07/safagodf.pdf> <https://diabetica.eu/wp-content/uploads/2022/07/piejami.pdf> <http://chemistrygate.com/wp-content/uploads/2022/07/wallnehe.pdf> [https://bakicikibris.com/wp](https://bakicikibris.com/wp-content/uploads/2022/07/Adobe_Photoshop_2021_Version_2200_Crack__Free_Download.pdf)[content/uploads/2022/07/Adobe\\_Photoshop\\_2021\\_Version\\_2200\\_Crack\\_\\_Free\\_Download.pdf](https://bakicikibris.com/wp-content/uploads/2022/07/Adobe_Photoshop_2021_Version_2200_Crack__Free_Download.pdf) [https://www.clearlakewi.com/wp-content/uploads/2022/07/Photoshop\\_2021\\_Version\\_225\\_Product\\_Ke](https://www.clearlakewi.com/wp-content/uploads/2022/07/Photoshop_2021_Version_225_Product_Key__With_License_Key_Free_For_PC_Latest_2022.pdf) y\_With\_License\_Key\_Free\_For\_PC\_Latest\_2022.pdf [https://coolbreezebeverages.com/wp](https://coolbreezebeverages.com/wp-content/uploads/2022/07/Photoshop_2021_Version_223_Keygen_.pdf)[content/uploads/2022/07/Photoshop\\_2021\\_Version\\_223\\_Keygen\\_.pdf](https://coolbreezebeverages.com/wp-content/uploads/2022/07/Photoshop_2021_Version_223_Keygen_.pdf) [https://roandsport.com/wp-content/uploads/2022/07/Photoshop\\_2022\\_Version\\_232.pdf](https://roandsport.com/wp-content/uploads/2022/07/Photoshop_2022_Version_232.pdf) [https://lucia602lkaw.wixsite.com/heumortdtobul/post/adobe-photoshop-cs3-hack-torrent-free](https://lucia602lkaw.wixsite.com/heumortdtobul/post/adobe-photoshop-cs3-hack-torrent-free-download-latest-2022)[download-latest-2022](https://lucia602lkaw.wixsite.com/heumortdtobul/post/adobe-photoshop-cs3-hack-torrent-free-download-latest-2022) [https://amtothepm.com/wp-content/uploads/2022/07/Photoshop\\_CC\\_2019\\_version\\_20.pdf](https://amtothepm.com/wp-content/uploads/2022/07/Photoshop_CC_2019_version_20.pdf) [http://www.superlisten.dk/wp-content/uploads/2022/07/Photoshop\\_2021\\_version\\_22.pdf](http://www.superlisten.dk/wp-content/uploads/2022/07/Photoshop_2021_version_22.pdf) [https://morajah.com/wp](https://morajah.com/wp-content/uploads/2022/07/Photoshop_2020_version_21_Crack_Patch__For_PC.pdf)[content/uploads/2022/07/Photoshop\\_2020\\_version\\_21\\_Crack\\_Patch\\_\\_For\\_PC.pdf](https://morajah.com/wp-content/uploads/2022/07/Photoshop_2020_version_21_Crack_Patch__For_PC.pdf) [https://wakelet.com/wake/ijYXbZzbLpIMck\\_fIRTsf](https://wakelet.com/wake/ijYXbZzbLpIMck_fIRTsf) <https://www.pickrecruit.com/wp-content/uploads/2022/07/emryvrat.pdf> [https://gentle-depths-45360.herokuapp.com/Photoshop\\_2021\\_Version\\_2251.pdf](https://gentle-depths-45360.herokuapp.com/Photoshop_2021_Version_2251.pdf) [http://tichct.ir/wp-content/uploads/2022/07/Photoshop\\_2021\\_Version\\_2211-1.pdf](http://tichct.ir/wp-content/uploads/2022/07/Photoshop_2021_Version_2211-1.pdf) [https://sheltered-inlet-15806.herokuapp.com/Photoshop\\_eXpress.pdf](https://sheltered-inlet-15806.herokuapp.com/Photoshop_eXpress.pdf) [https://sillageparfumerie.com/wp](https://sillageparfumerie.com/wp-content/uploads/2022/07/Photoshop_2021_Version_2231_Download.pdf)[content/uploads/2022/07/Photoshop\\_2021\\_Version\\_2231\\_Download.pdf](https://sillageparfumerie.com/wp-content/uploads/2022/07/Photoshop_2021_Version_2231_Download.pdf) <https://voyageuroutdoors.com/wp-content/uploads/2022/07/wensch.pdf> <https://wakelet.com/wake/Ibq3QfYn78i7unhqsSeOl> <https://frameofmindink.com/wp-content/uploads/2022/07/gavnoku.pdf> [https://harneys.blog/wp-content/uploads/2022/07/Photoshop\\_2022\\_-1.pdf](https://harneys.blog/wp-content/uploads/2022/07/Photoshop_2022_-1.pdf)